# (外部接続)ワークフロー使用時エラーで画面が表示されない場合

※JAVAの仕様変更により、一部の操作に若干の違いが生じる場合があります

・スタートメニュー→すべてのプログラム→Java→Javaの構成 を選択

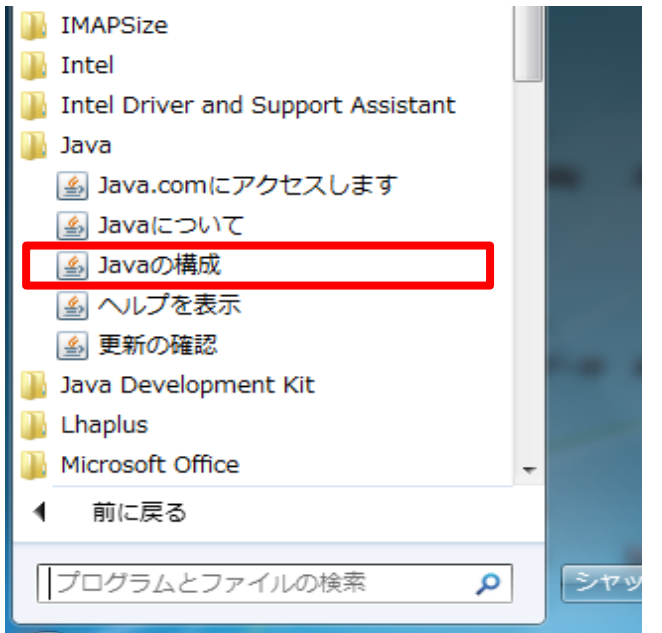

### ・[セキュリティ]タブを選択し、【サイト・リスト編集】ボタンを押す

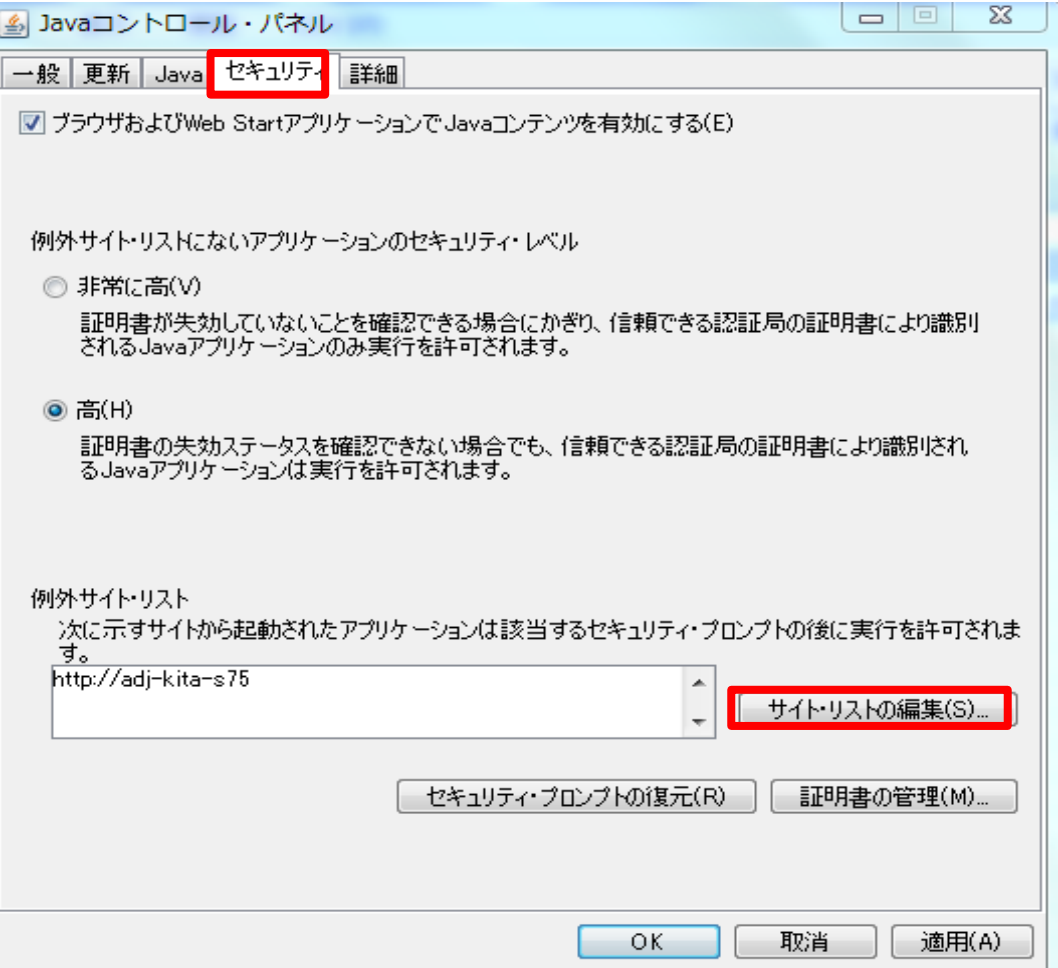

#### 下図画面が表示されるので「場所」の欄に『http://adjweb5.aandd.co.jp』と入力し 【追加】ボタンをクリック

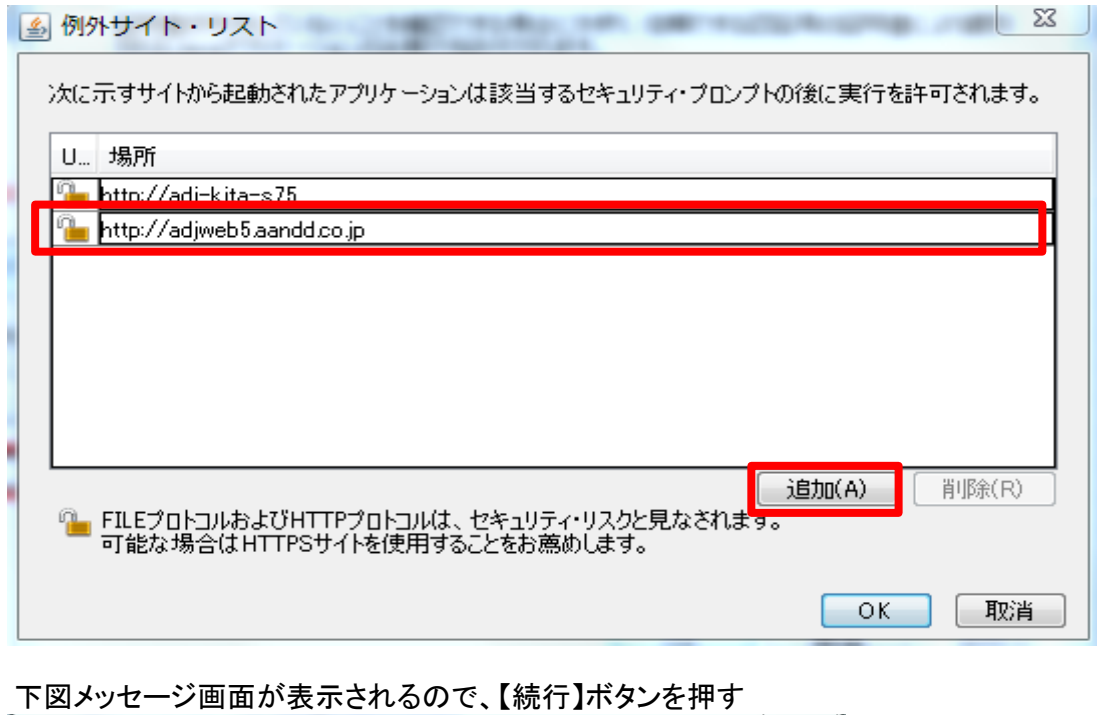

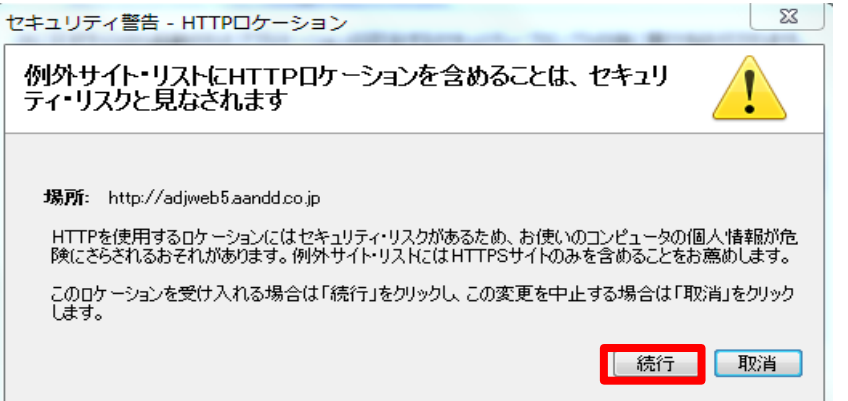

## 「場所」に『http://adjweb5.aandd.co.jp』が追加されていることを確認し【OK】ボタンを押す

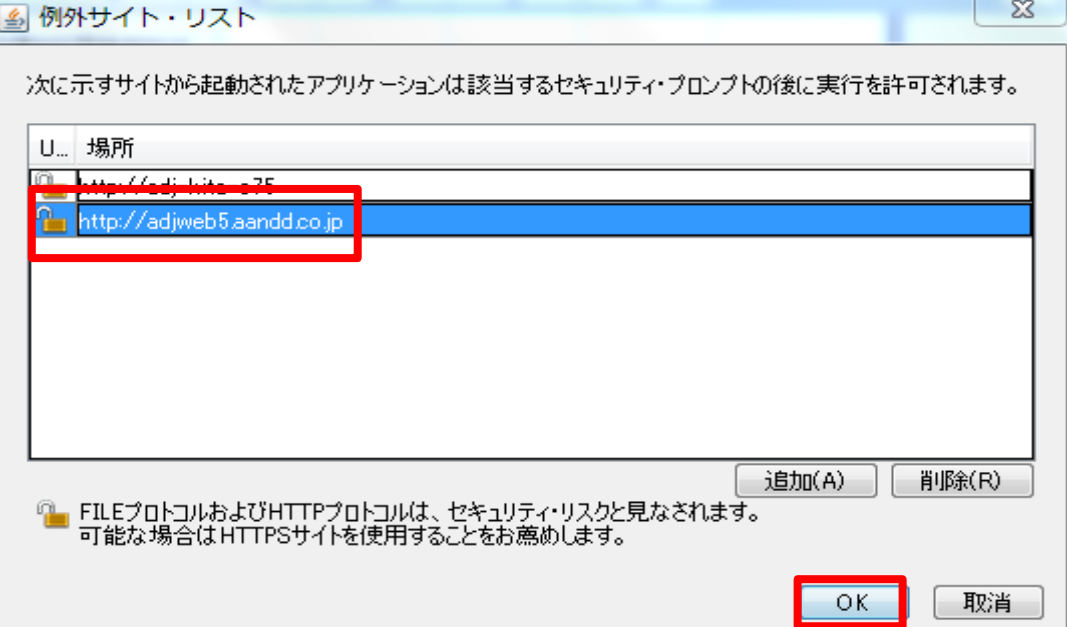

#### 「例外サイト・リスト」に『http://adjweb5.aandd.co.jp』が追加されていることを確認し 【OK】ボタンを押して設定画面を閉じる

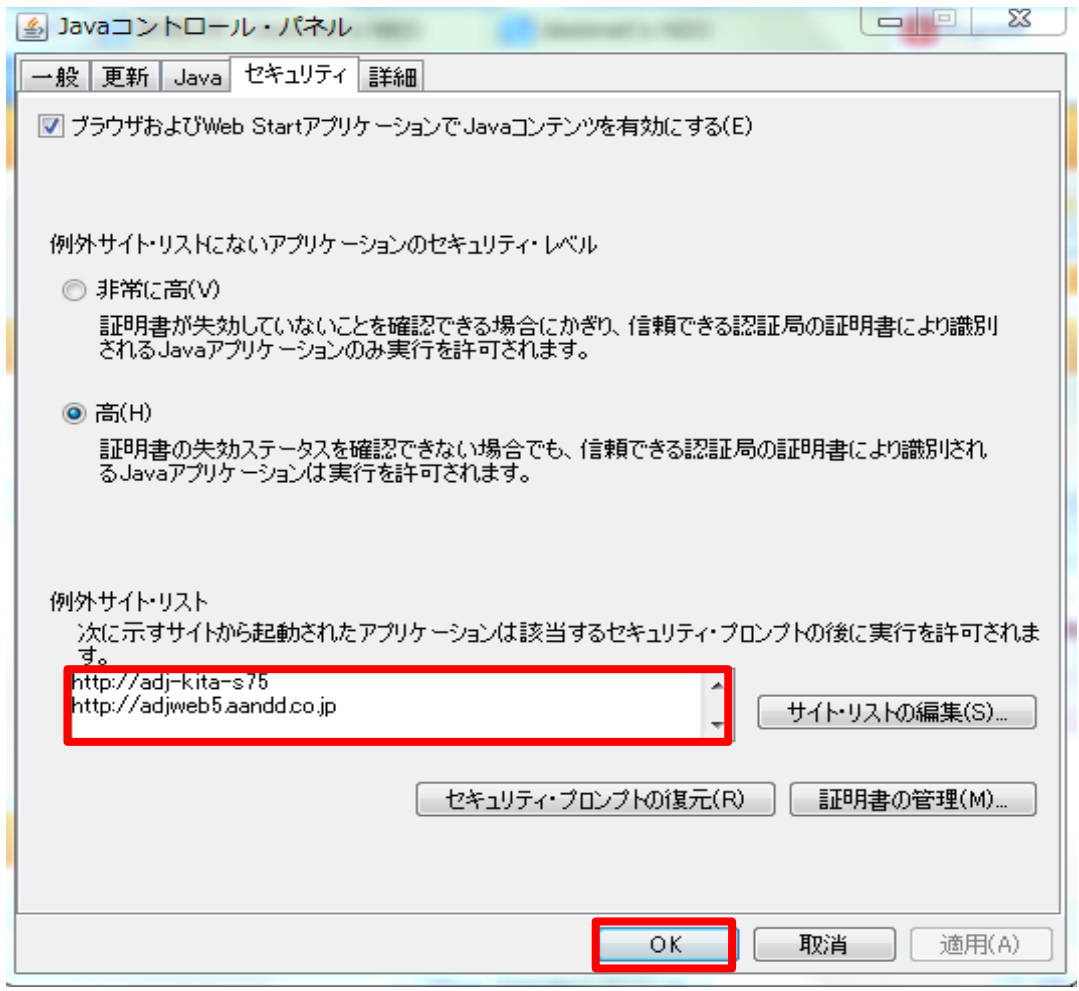